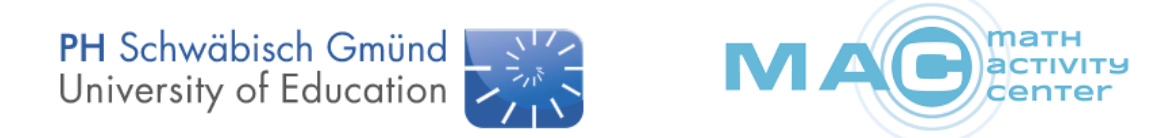

## **Programmieren Lernen in der Primarstufe – Variante mBot**

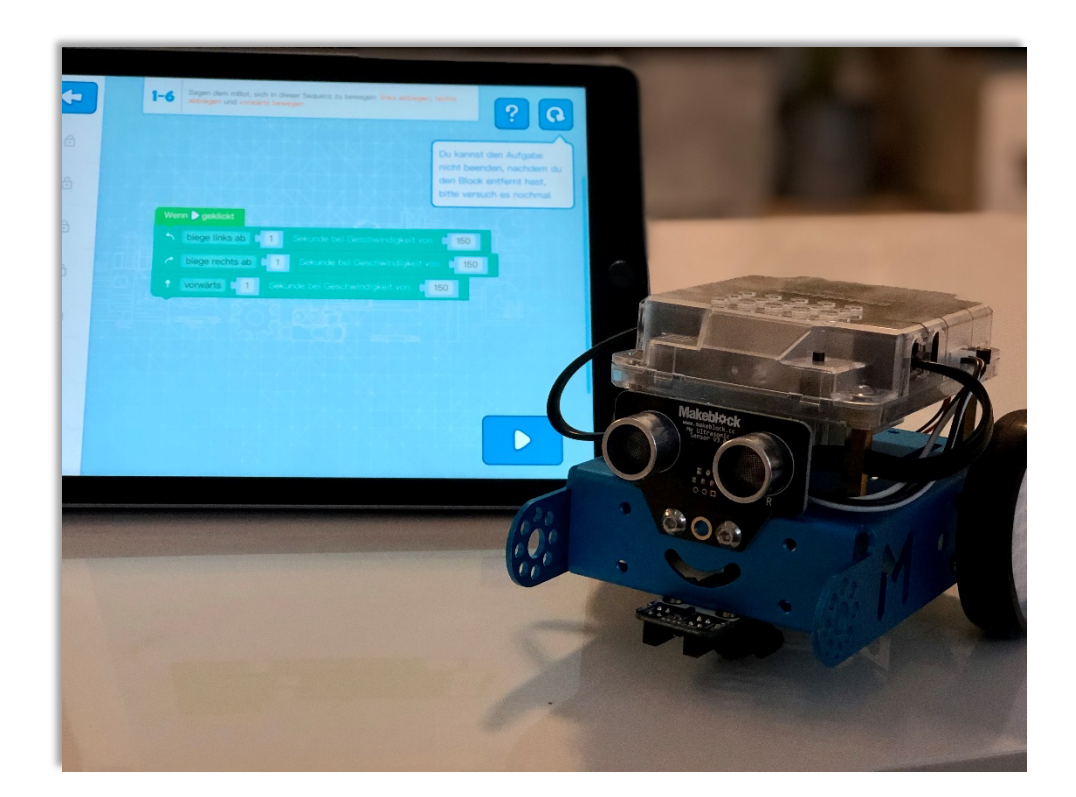

## **Einheit 1**

# **Der mBot lernt fahren**

**-**

**Erstellt von Timo Münzing timo.muenzing@ph-gmuend.de**

**gefördert von:**

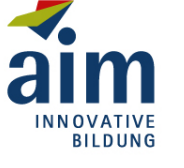

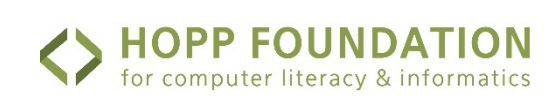

**www-math-activity.center**

# Überblick

#### Kompetenzen und Lernziele

- Die SuS lernen den mBot als programmierbaren Roboter kennen
- Die SuS lernen die Begriffe Algorithmus, bzw. Sequenz kennen
- Die SuS lernen die einfachen Bewegungen (vorwärts, rückwärts, links abbiegen, rechts abbiegen) des mBots kennen
- Die SuS können erste eigene Programme aus den einfachen Bewegungen erstellen

#### Benötigtes Material

• 1 mBot je zwei SuS

- 1 Tablet je zwei SuS mit installierter App "mBlock Blockly" (iOS Appstore und Google Appstore)
- Materialien für einen Hindernisparcours (Bücher, Mäppchen, Stifte, …)

#### Vorraussetzungen

Diese Unterrichtseinheit ist Start der größeren Unterrichtseinheit "Programmieren Lernen in der Primarstufe – Variante mBot". Daher sind keine Vorkenntnisse erforderlich.

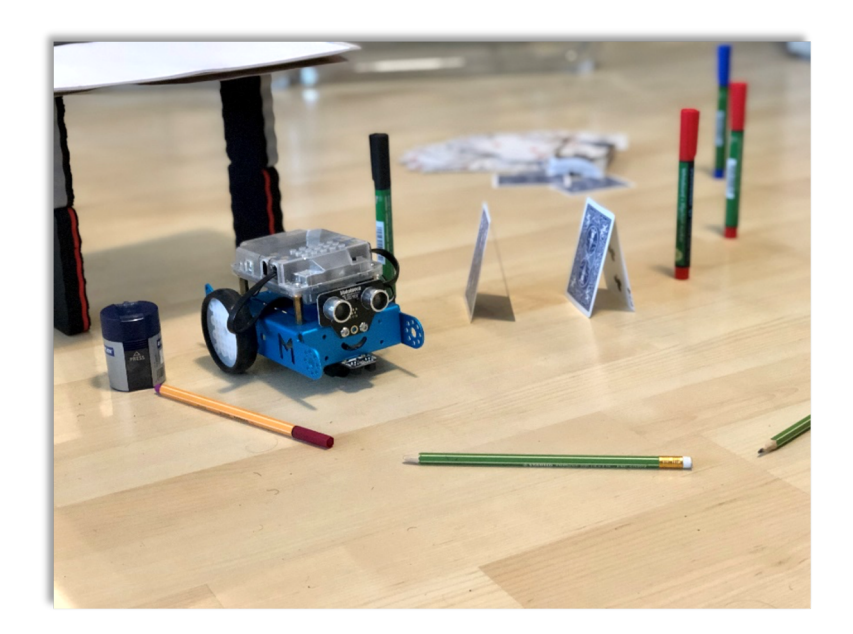

## Thema: Algorithmen / Sequenzen

Die SuS bekommen den mBot gezeigt und erklärt, dass sie diesem in den kommenden Wochen viele Dinge beibringen werden. Als Beispiel lässt die Lehrkraft den mBot einen kleinen Tanz aufführen. Anschließend folgt die erste Lernphase, in der die SuS die ersten einfachen Bewegungen des mBots kennen lernen und ebenfalls erlenen wie man diese dem mBot beibringen kann. Den Abschluss findet die Stunde im Bau eines Hindernisparcours, durch den die SuS den mBot fehlerfrei hindurch manövrieren sollen. Vordergründiges Ziel der Stunde ist das Erlernen des Umgangs mit dem mBot und das Interesse der SuS zu wecken. Die Begriffe Algorithmus und Sequenz werden daher nur erwähnt und erst in den Folgestunden genauer besprochen.

## 1. Einstieg in die Stunde

Zum Einstieg stellt die Lehrkraft den mBot vor. Dabei wird auf die verschiedenen Elemente aufmerksam gemacht (Einschalter, Motoren für die Räder, Leuchtdioden, Ultraschallsensor, Schwarz-Weiß-Sensor) und erklärt, dass es sich dabei um einen Roboter handelt, dem sie in den nächsten Wochen viele verschiedene Dinge beibringen werden. Als Demonstration lässt die Lehrkraft den mBot einen kurzen Tanz aufführen (Beispiel in Abbildung 1).

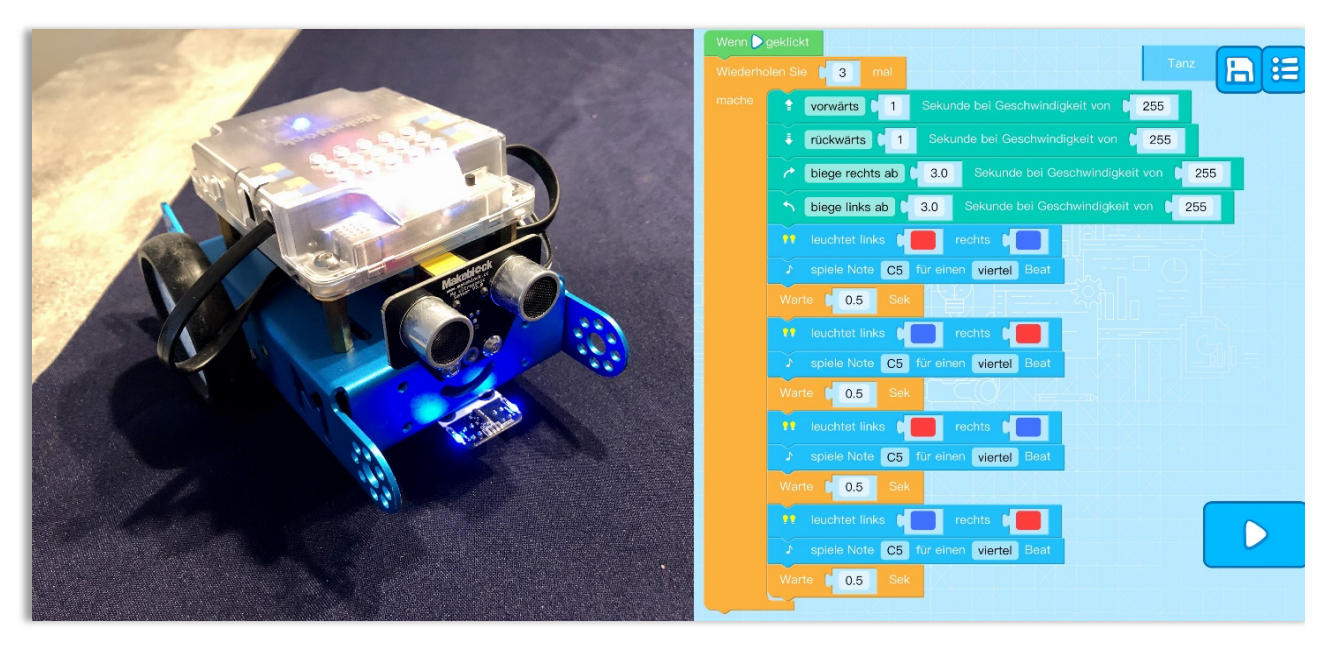

Abbildung 1: links der mBot, rechts ein möglicher "Tanz" für den mBot in der App mBlock Blockly

Tipp: Wecken Sie das Interesse der Schüler dadurch, dass sie den mBot ferngesteuert in das Klassenzimmer fahren lassen.

Anschließend stellt die Lehrkraft die App "mBlock Blockly" als das Werkzeug vor, mit dem die SuS dem Roboter etwas beibringen können und erklärt, dass für sie vor Allem zwei Reiter darin wichtig sein werden: "mBot" und "Erstelle" (Abbildung 2). Die Lehrkraft zeigt, wie der mBot mit dem Tablet verbunden wird und programmiert als Beispiel einen der Level (Level 1-5 bietet sich hierzu beispielsweise an). Anschließend werden die mBots und Tablets an die SuS verteilt.

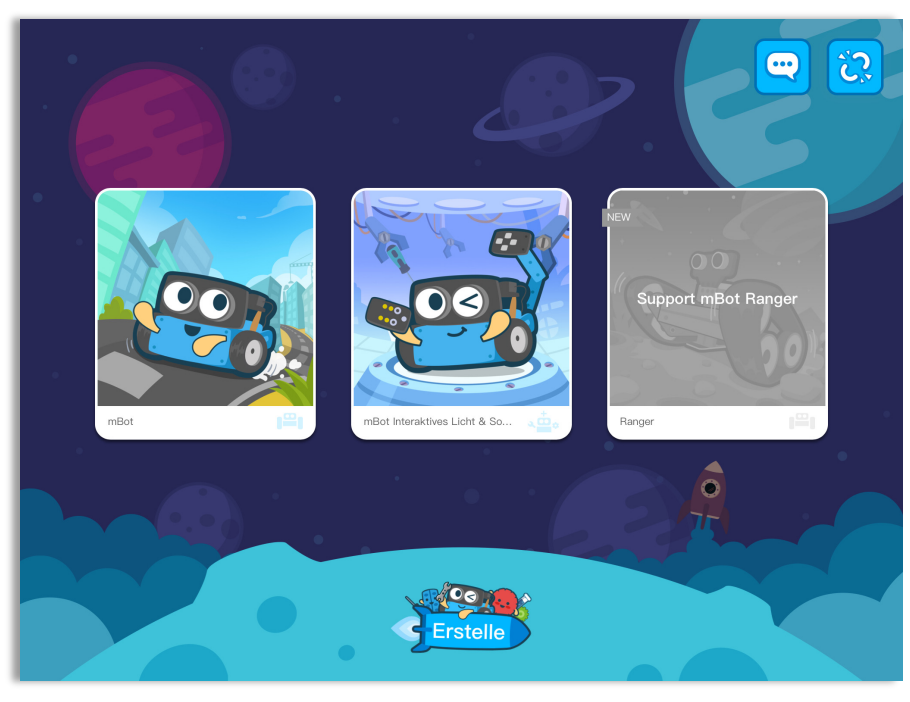

Abbildung 2: Oberfläche der App mBlock Blockly

# 2. Erarbeitungs- und Übungsphase

Die SuS spielen nun selbstständig die 6 Aufgaben des ersten Levels durch. Die Lehrkraft steht dabei unterstützen zur Seite und hilft, falls dies nötig sein sollte. Nach Beendigung des Lernlevels für Sequenzen erhalten die SuS das Arbeitsblatt (siehe Anhang).

Auf dem Arbeitsblatt wird beschrieben, wie sie den mBot frei programmieren können. Hierbei sollen sie aber nur die Funktionen verwenden, die sie bereits gelernt haben (vorwärts, rückwärts, links abbiegen, rechts abbiegen und dabei die Geschwindigkeit auf der Standardeinstellung lassen). In der ersten Aufgabe sind die SuS angehalten sich eine andere Gruppe zu suchen, die ebenfalls schon so weit ist und einen Parcours aus verschiedenen Materialien aufzubauen. Hier kann von Stiften über Mäppchen bis hin zu Kreide alles zum Einsatz kommen, was den SuS einfällt, um hierdurch deren Kreativität zu steigern.

Anschließend versuchen die SuS den mBot so zu programmieren, dass er den Parcours fehlerfrei durchquert. Es gewinnt die Gruppe, die diese Aufgabe als erstes meistert. Die Geschwindigkeit spielt hierbei keine Rolle.

Abschließend können sich die besonders schnellen SuS noch an der Zusatzaufgabe versuchen. Hierbei sollen die SuS ein Programm aus mindestens 15 einzelnen Bewegungen schreiben und im Anschluss einen möglichst engen und spektakulären Parcours aufbauen, der durch diesen Algorithmus mit dem mBot bewältigt wird.

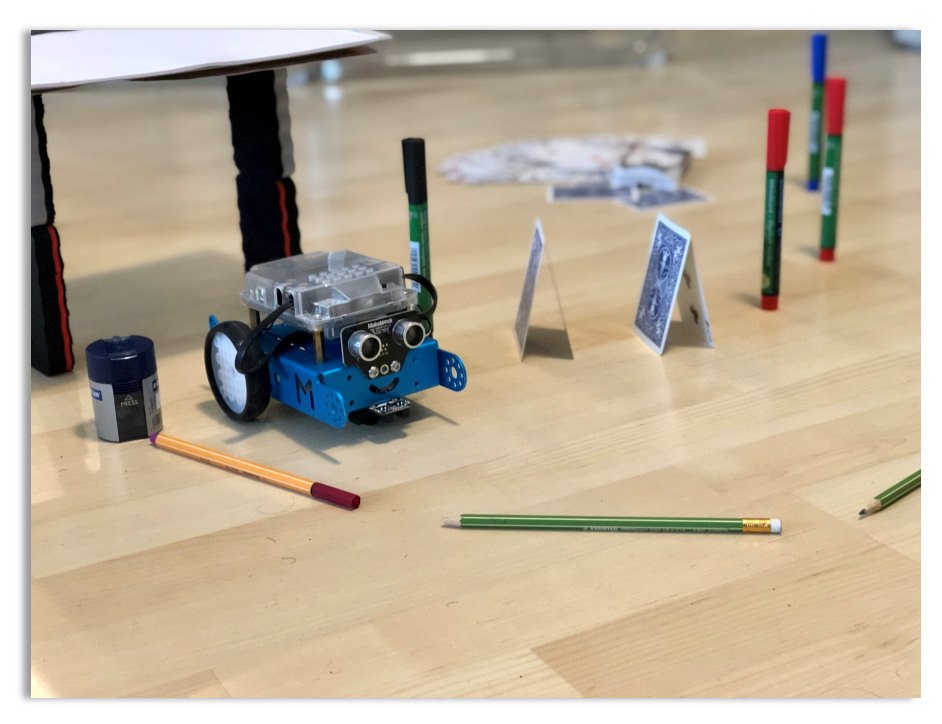

Abbildung 3: Möglicher Hindernisparcours

**Tipp**: Falls die SuS bereits erste Erfahrungen in der Filmbearbeitung mit dem Tablet gelernt haben, so lassen Sie die SuS ein späktakuläres Video der Fahrt drehen und schneiden.

# Der mBot lernt fahren!

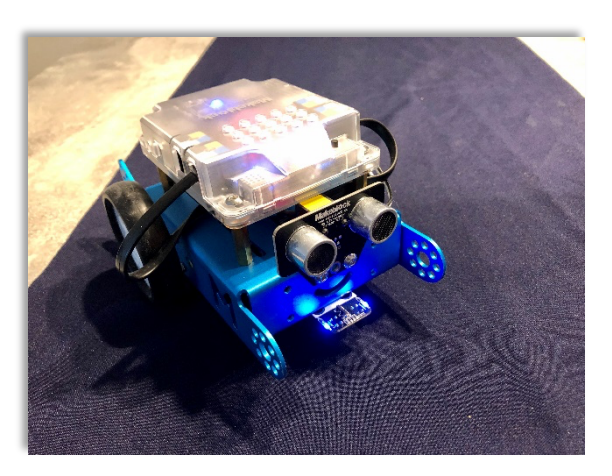

Sehr gut, du hast dem mBot seine ersten Bewegungen beigebracht! Er hat nun gelernt, wie er vorwärts und rückwärts fahren kann und wie er nach links und nach rechts abbiegen kann. Doch das Ganze muss er nun noch einmal in einem etwas schwierigeren Szenario üben!

### Aufgabe 1

Sucht euch ein anderes Team, das ebenfalls schon fertig ist und baut gemeinsam einen Hindernisparcours für eure mBots auf. Verwendet dazu Stifte, Spitzer, Bücher, Mäppchen und alles, was euch sonst so in die Finger kommt! Sobald ihr mit eurem Parcours zufrieden seid, könnt ihr zu Aufgabe 2 wechseln.

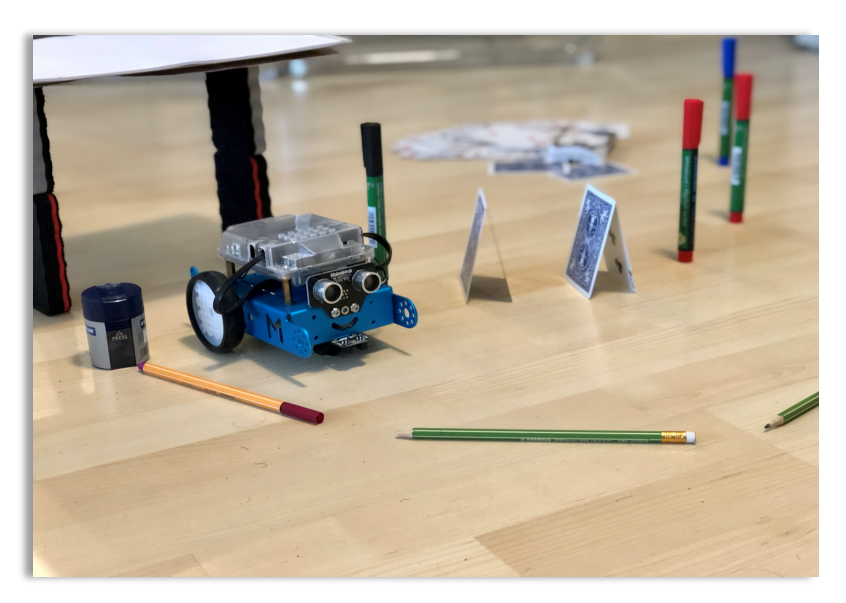

Ein paar Ideen für euren Hindernisparcours

## Aufgabe 2

Nutzt nun den Ersteller-Modus um den mBot so zu programmieren, dass er den Hindernisparcours fehlerfrei durchläuft. Wie ihr diesen benutzt findet ihr auf den folgenden Abbildungen. Welche Gruppe bezwingt euren Parcours als Erstes?

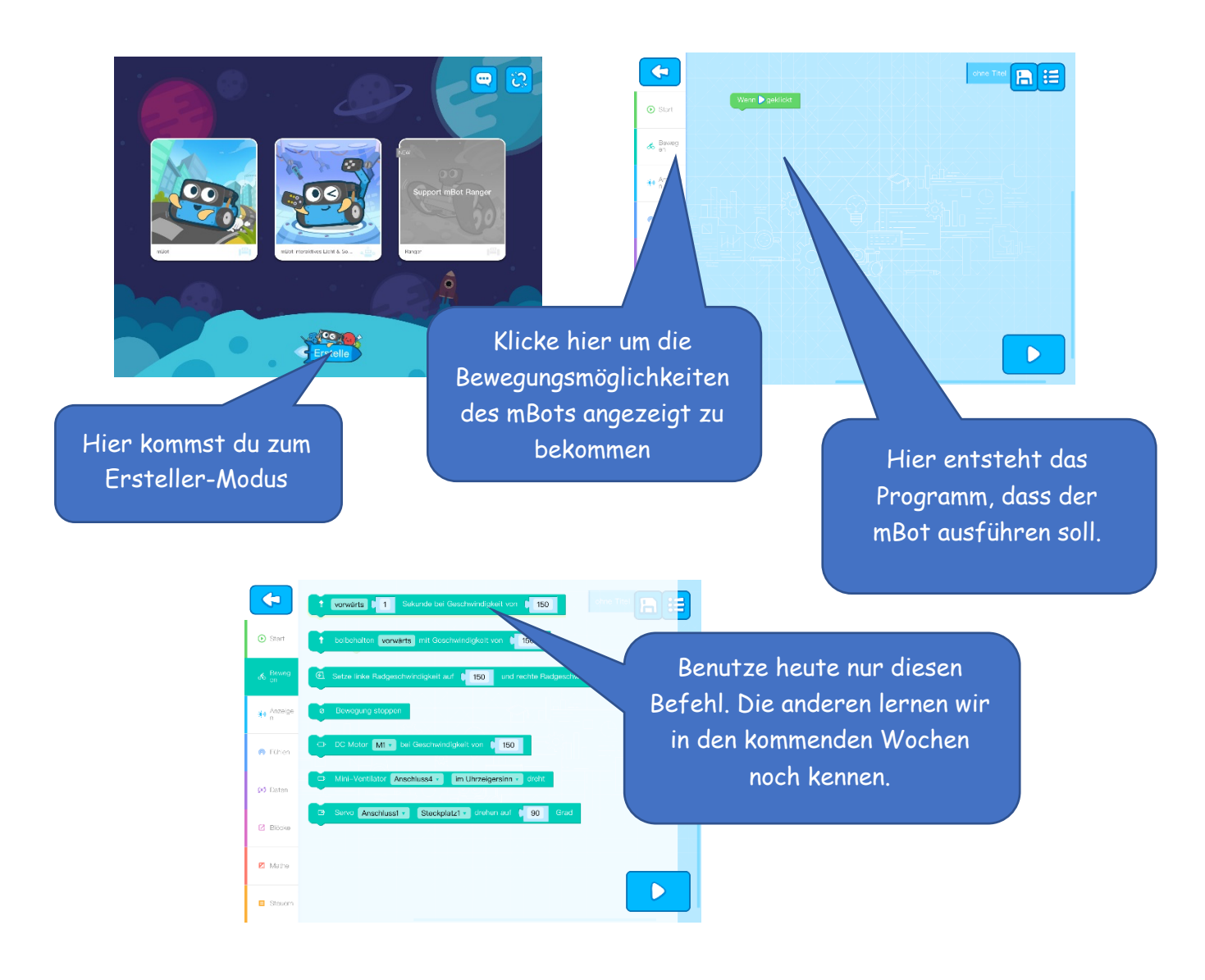

## Zusatzaufgabe

Programmiert einen komplizierten Bewegungsablauf für den mBot. Das Programm soll aus mindesten 15 Befehlen bestehen. Baut anschließend einen möglichst engen und spektakulären Kurs auf, bei dem euer mBot alle Hindernisse mit möglichst geringem Abstand passiert!